## Setting Up an Out Of Office Reply/Autoresponder

If you're away or unable to check your email, you can set up an 'autoresponder' - a message that people automatically get when they try and contact you.

Open a Web browser program such as Internet Explorer or Mozilla Firefox and then...

1. Type<https://webmail.kindergarten.vic.gov.au/> into the Address bar or [click here.](https://webmail.kindergarten.vic.gov.au/)

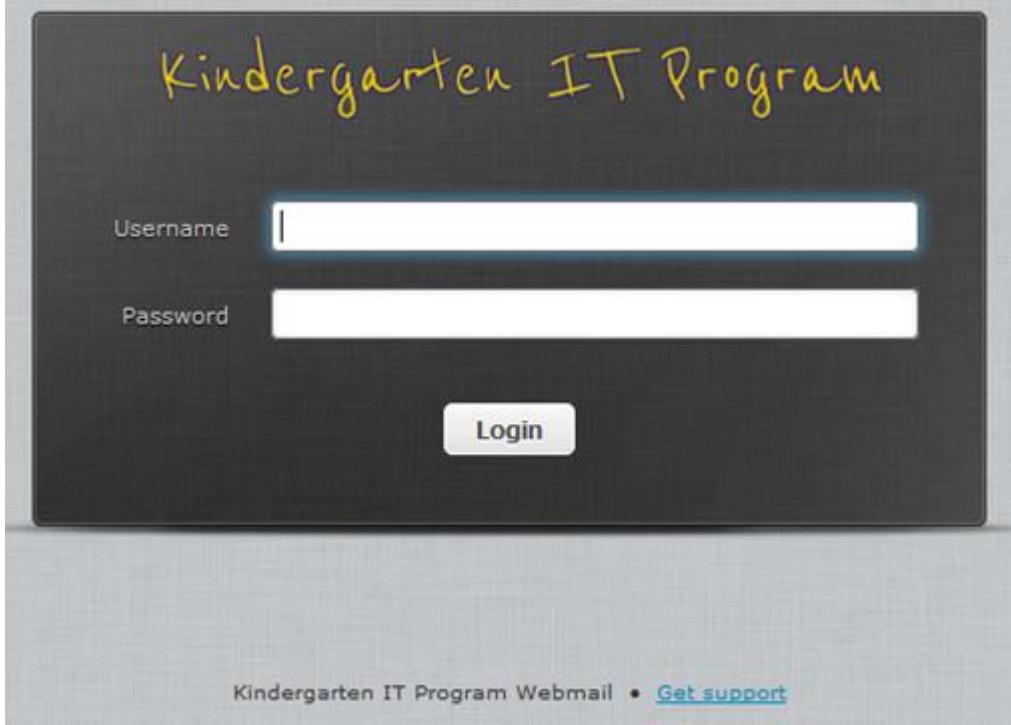

- 2. Enter your full email address and password into the appropriate fields and click "Login" button
- 3. The following screen will display your kindergarten email.

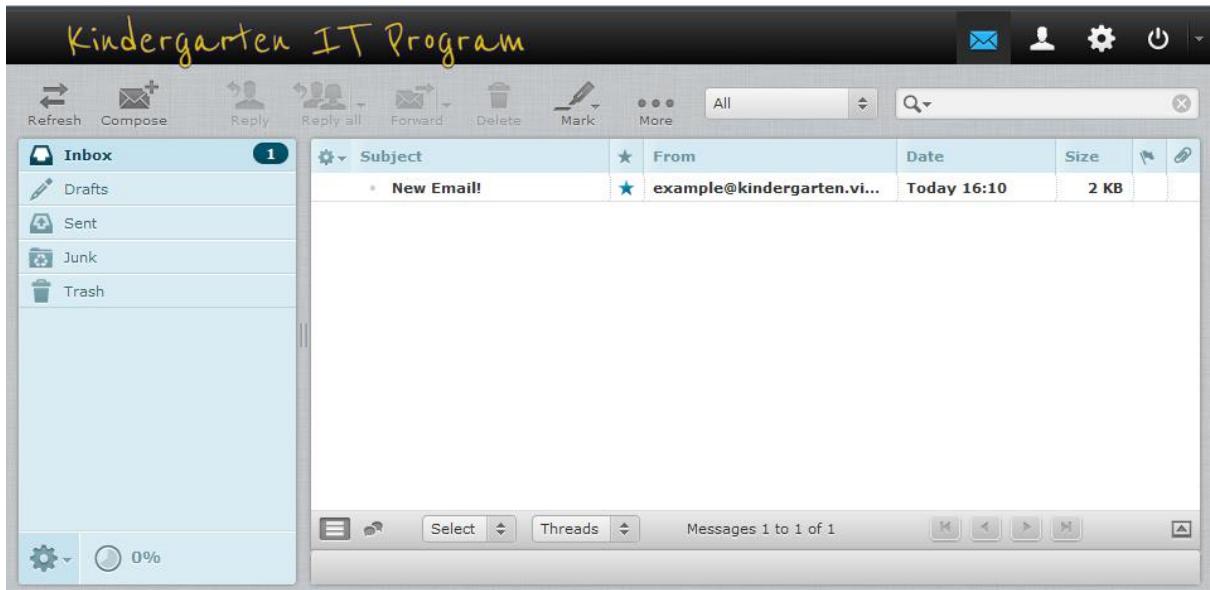

4. Click the settings menu along the top

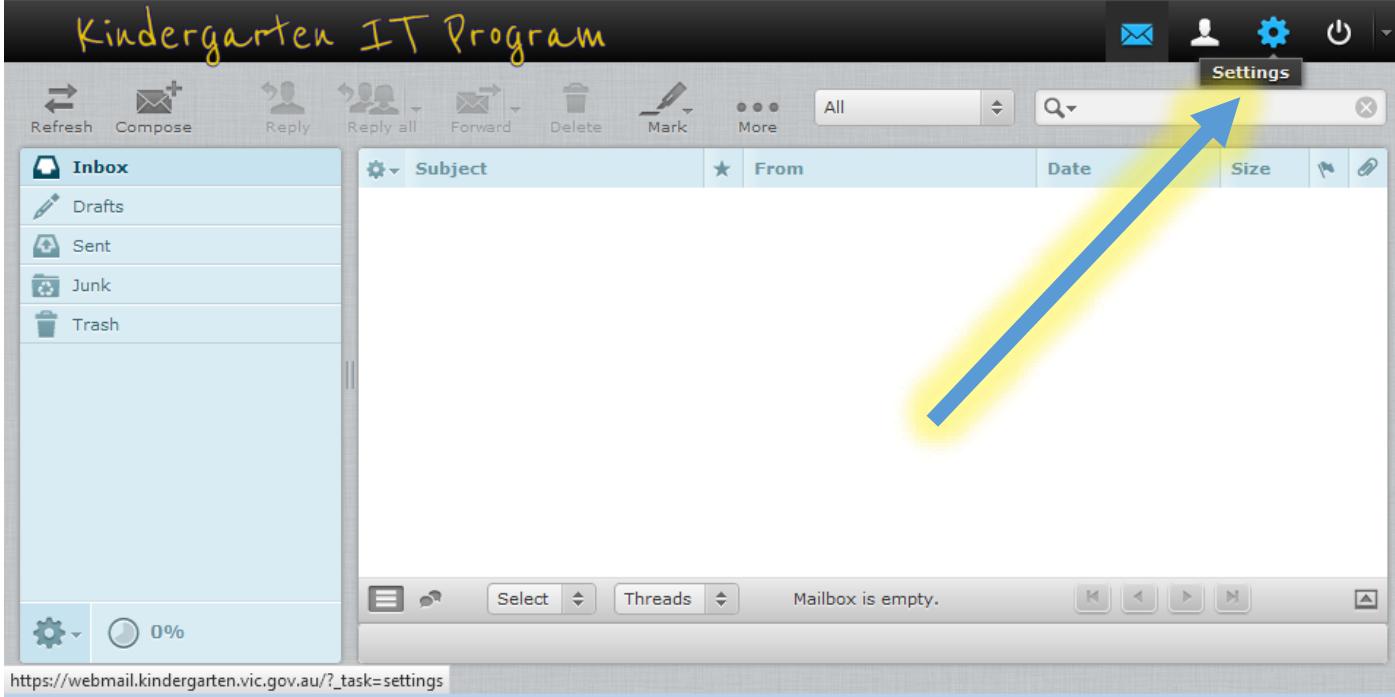

5. Click the Vacation link on the lower right hand side.

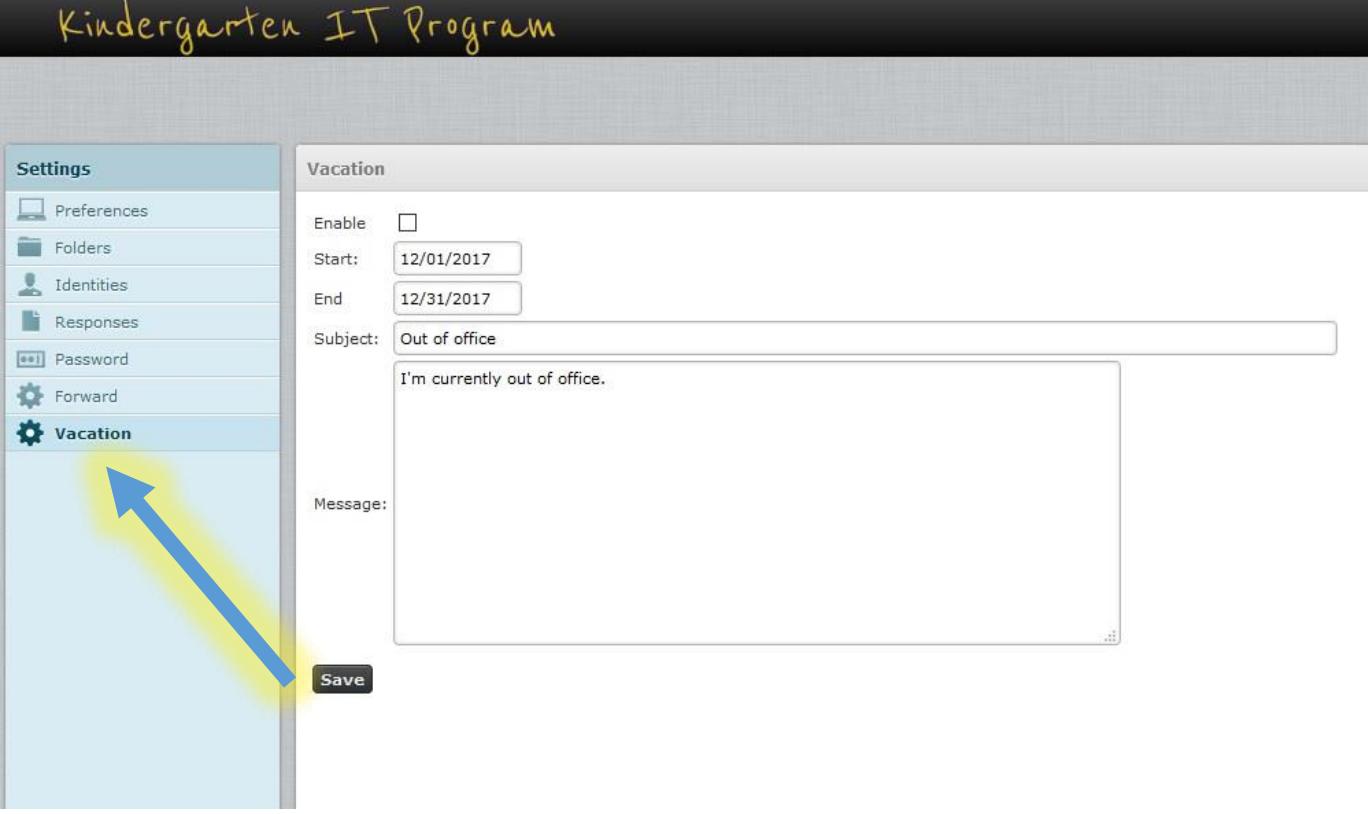

- 6. Then enter the message you would like people to receive when sending you an email, select the 'Start' date and 'End' date, and tick the 'Enable' box, and press 'Save'.
- 7. When you want to turn it off, follow the same process, but untick the 'Enable' box, and press 'Save'.